**[罗淳榕](https://zhiliao.h3c.com/User/other/0)** 2006-08-28 发表

## **S8500交换机 流量统计的配置**

## **一、简单介绍**

流量统计用于统计指定业务流的数据包,它统计的是交换机转发的数据包中匹配已定 义的访问控制列表的数据信息。在进行了流量统计配置之后,用户可以使用命令**displ ay qos-interface traffic-statistic**显示统计的信息。 **二、S8500设备配置实例** 1.组网需求 PC的IP地址为192.168.0.2/24, 连接交换机端口GE5/1/1, Server的IP地址

为196.1.1.1/24,连接交换机端口GE5/1/1。要求在每天24小时时间段内,交换机对P C发往Server的报文进行统计。

2.组网图

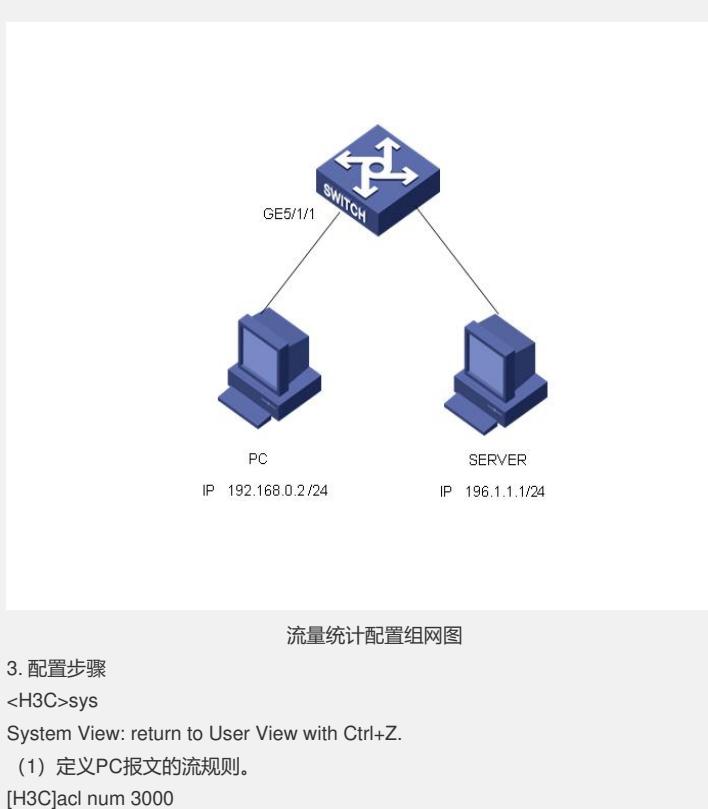

[H3C-acl-adv-3000] rule 0 permit ip sou 192.168.0.2 0.0.0.0 des 196.1.1.1 0.0.0.0

- (2)在端口GE5/1/1上对PC发往Server的报文进行统计 [H3C-GigabitEthernet5/1/1] t
- raffic-statistic inbound ip-group 3000 rule 0
- (3) 通过display命令查看统计结果,由于此时没有任何报文从PC发往Server,因此 看到统计数据均为零。
- [H3C] display qos-interface GigabitEthernet5/1/1 traffic-statistic
- GigabitEthernet5/1/1: traffic-statistic

Inbound:

Matches: Acl 3000 rule 0 running

- 0 byte (green 0 byte(s), yellow 0 byte(s), red 0 byte(s) ) 0 packet
- (4)在PC向Server发送大量ping包后再查看
- [H3C-acl-adv-3000]dis qos-interface gi5/1/1 traffic-statistic

```
GigabitEthernet5/1/1: traffic-statistic
```
Inbound:

- Matches: Acl 3000 rule 0 running
- 1204224 bytes (green 0 byte(s), yellow 0 byte(s), red 0 byte(s) )
- 804 packets
- (5)在以太网端口视图视图下执行reset traffic-statistic命令可以将有关QoS的统计信 息清除。
- [H3C-GigabitEthernet5/1/1]reset traffic-statistic in ip 3000 rule 0

```
[H3C-GigabitEthernet5/1/1]dis qos-interface gi5/1/1 traffic-statistic
GigabitEthernet5/1/1: traffic-statistic
Inbound:
Matches: Acl 3000 rule 0 running
  0 byte (green 0 byte(s), yellow 0 byte(s), red 0 byte(s) )
  0 packet
三、正确配置状态显示
[H3C]dis qos-interface gi5/1/1 traffic-statistic
GigabitEthernet5/1/1: traffic-statistic
Inbound:
Matches: Acl 3000 rule 0 running
  1204224 bytes (green 0 byte(s), yellow 0 byte(s), red 0 byte(s) )
  804 packets
[H3C]dis cu
#
acl number 3000
rule 0 permit ip source 192.168.0.2 0 destination 196.1.1.1 0
#
interface GigabitEthernet5/1/1
```
port access vlan 2

traffic-statistic inbound ip-group 3000 rule 0 system-index 1 tc-index 1